# **Microcontroller Technical Information**

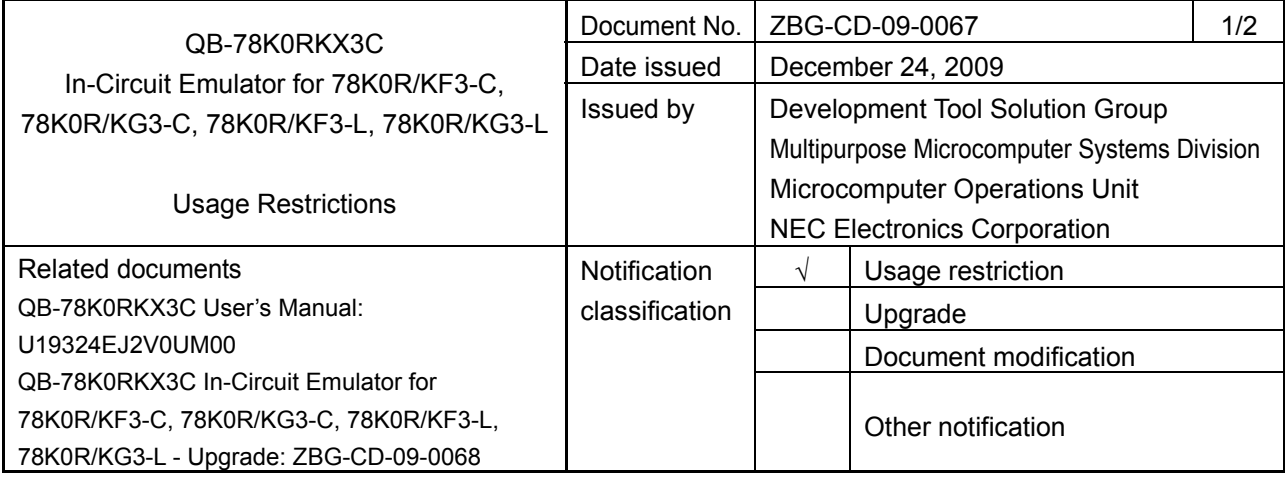

# 1. Affected product

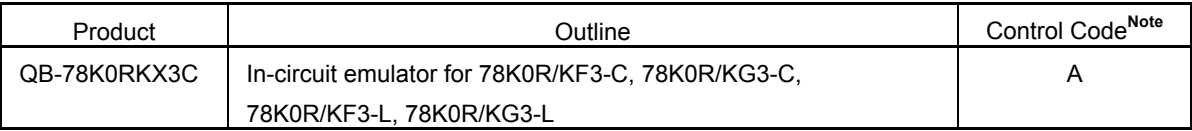

**Note** The control code is the second digit from the left in the 10-digit serial number. To see if the product has been upgraded, click the ID78K0R-QB **Help** menu, select **About**, and then check the control code. *X* in **IECUBE \*\*\*\* X F/W: V***\****.***\* \** is the control code.

# 2. New items

A new restriction (No. 1) has been added. See the attachment for details.

# 3. Workarounds

See the attachment for details.

# 4. Modification schedule

Products from which restriction No. 1 is removed are scheduled for release as follows:

Date when the upgrade file is posted on the Development Tools Download webpage:

# December 25, 2009

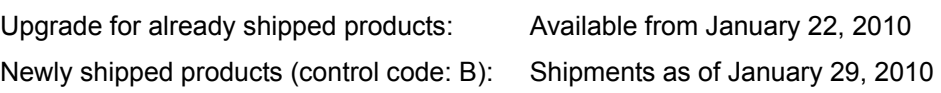

\* Note that this schedule is subject to change without notice. For the detailed release schedule of modified products, contact an NEC Electronics sales representative.

# 5. List of restrictions

See the attachment.

# 6. Document revision history

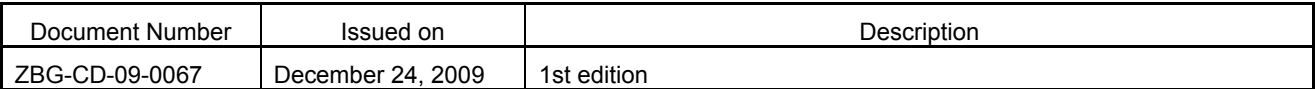

# **Operating Precautions for QB-78K0RKX3C**

This document describes the items below. See the user's manual for cautions on using this emulator.

- Restrictions not applicable to the target device but applicable to this emulator
- Restrictions applicable to both the target device and this emulator, but for which correction is planned only for this emulator

Also see the following documents for the restrictions related to the target device:

- User's manual of target device
- Restrictions notification document for target device

#### **1. Product Version**

The product versions of emulators are indicated by a control code. The control code is the second digit from the left in the 10-digit serial number. To see if the product has been upgraded, click the ID78K0R-QB **Help** menu, select **About**, and then check the control code.

In Figure 2, *X* in **IECUBE** *\*\*\*\** **X F/W: V***\****.***\* \** is the control code.

# **Figure 1. Checking the Control Code (Label on QB-78K0RKX3C)**

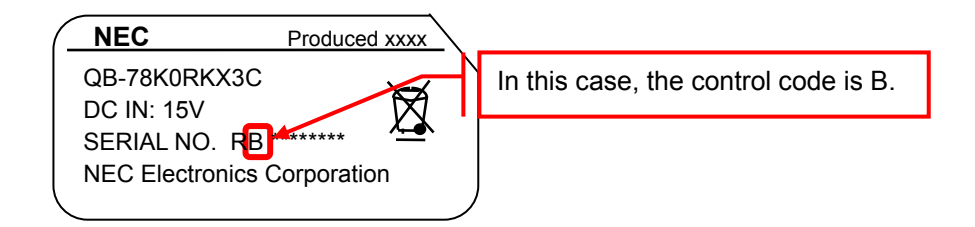

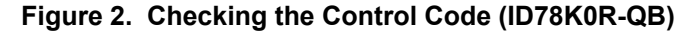

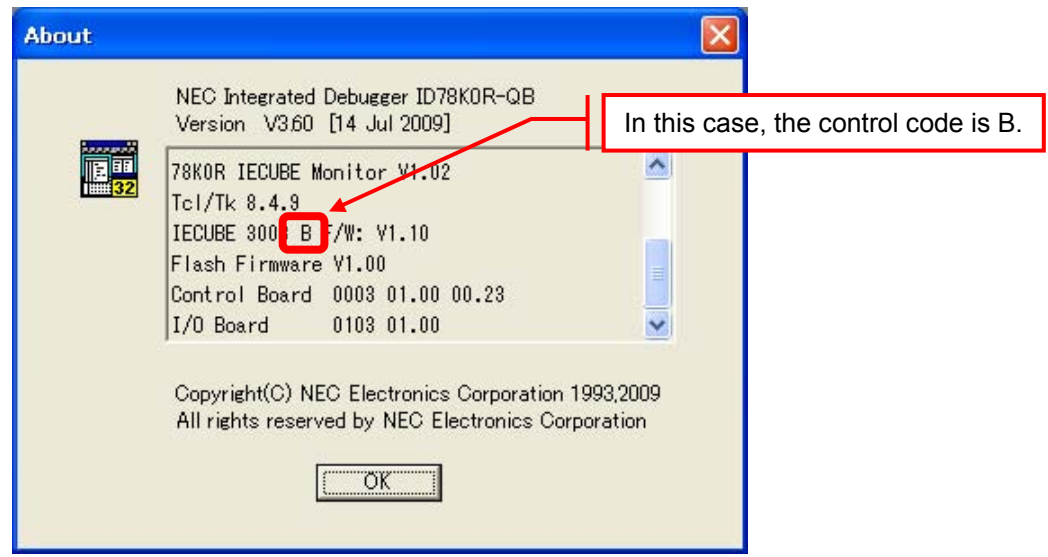

#### **2. Supported Devices**

(1) Emulation environment for -A devices**Note**

Use a QB-78K0RKX3C with control code B or later when performing emulation of an -A device. Emulation of -A devices is not available when a QB-78K0RKX3C with control code A is used. (Use the QB-78K0RKX3C with the latest control code.)

(2) Emulation environment for non-A devices**Note**

 Emulation of non-A devices is available only when a QB-78K0RKX3C with control code A is used. (If not, the QB-78K0RKX3C must be upgraded to control code B.)

 Contact an NEC Electronics sales representative or a distributor from whom you purchased this product for how to update the control code.

**Note** Identification of -A devices and non-A devices

"A" in the part number indicates whether the product has been revised and this classifies devices as -A or non-A.

The parts of part number "μPD78F1849AGC-UEU-AX" are explained below, as an example.

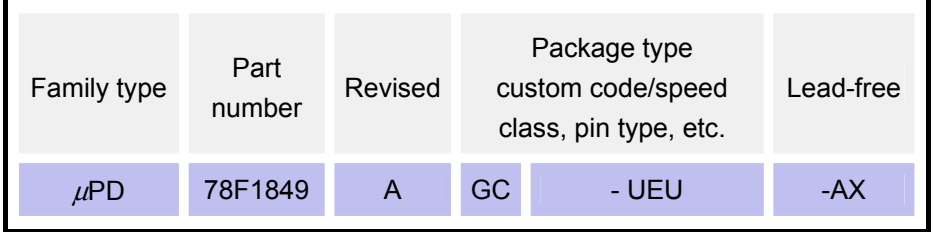

ZBG-CD-09-0067 Attachment - 3/4

### **3. Restrictions**

## **3.1 Restriction list**

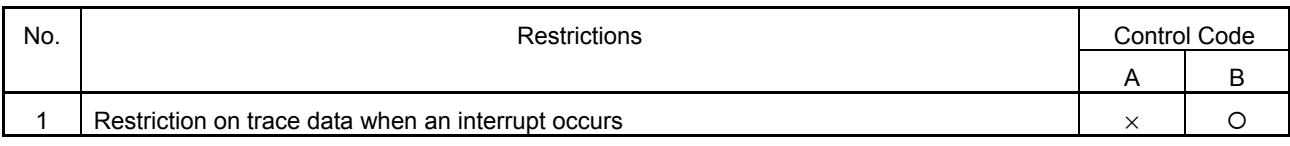

−: Not relevant, ×: Applicable, {: Corrected

## **3.2 Restriction details**

## **No. 1 Restriction on trace data when an interrupt occurs**

Description:

If interrupt servicing is executed under a specific condition, the trace result might be incorrect.

Although the correct trace result is not displayed, the instructions are executed correctly. The following describes the detailed condition and operations:

Condition:

Execution jumps to an interrupt vector immediately after executing one of the following instructions:

- (1) MOVW SP, #word
- (2) MOVW SP, AX
- (3) ADDW SP, #byte
- (4) SUBW SP, #byte

If the instruction fetches data from the ROM, the displayed trace result is incorrect if any instruction from (1) to (4) is executed.

If the instruction fetches data from the RAM, the displayed trace result is incorrect if instruction (3) or (4) is executed.

Operation:

If execution jumps to an interrupt vector immediately after executing one of the above instructions, the instruction that follows the above instructions is not supposed to be executed or displayed in the trace result. However, due to this problem, the following items are displayed in the trace result:

- The instruction that follows the above instructions
- The incorrect vector address

#### Workaround:

There is no workaround.

Correction:

This issue will be corrected in products with control code B.

An example of trace data before and after correcting this restriction is shown below.

ZBG-CD-09-0067 Attachment - 4/4

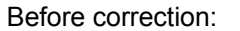

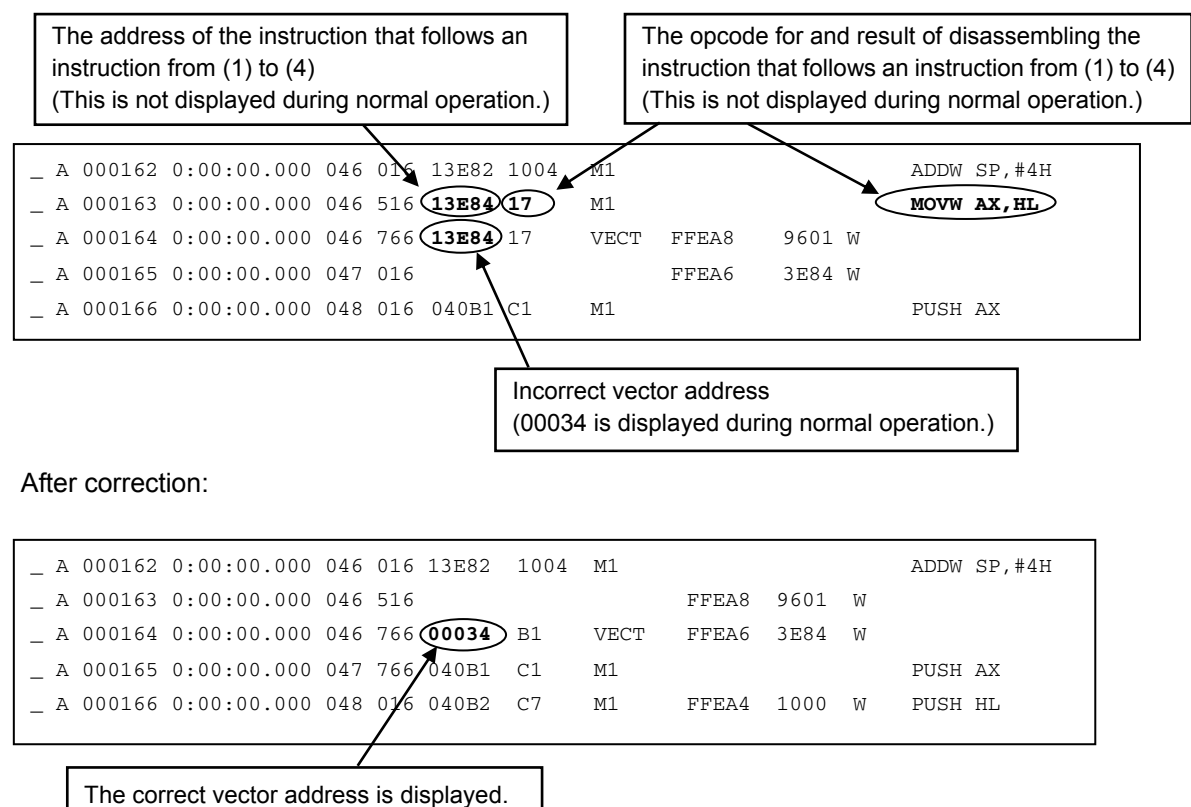